# **Premium HRM**

Διαχείριση Ανθρώπινου Δυναμικού & Μισθοδοσίας

Ειδικά Θέματα Παραμετροποίησης

ΜΕΙΩΣΗ ΑΣΦΑΛΙΣΤΙΚΩΝ ΕΙΣΦΟΡΩΝ АПО 01/01/2021

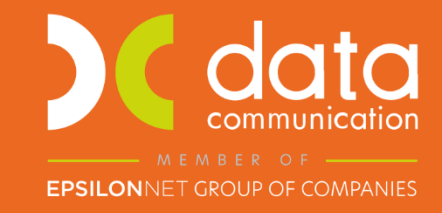

Gold **Microsoft Partner** 

**Microsoft** 

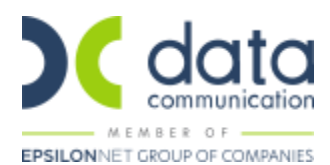

# **Premium HRM**

#### **ΜΕΙΩΣΗ ΑΣΦΑΛΙΣΤΙΚΩΝ ΕΙΣΦΟΡΩΝ ΕΡΓΑΖΟΜΕΝΟΥ ΚΑΙ ΕΡΓΟΔΟΤΗ ΑΠΟ 01/01/2021**

#### **ΠΡΟΣΟΧΗ!!!**

**Προτείνεται πριν ξεκινήσετε την παρακάτω διαδικασία, για λόγους ασφαλείας, να κρατήσετε backup αν και η διαδικασία είναι αναστρέψιμη.**

Πριν την είσοδο σας στην εφαρμογή πατήστε το πλήκτρο «Live Update» ώστε να ενημερώσετε την εφαρμογή με την έκδοση 3.00.85.

**Ενσωματώθηκαν στην εφαρμογή όλες οι απαραίτητες ενέργειες για τη μείωση των ασφαλιστικών εισφορών για το έτος 2021** (1,21 στο ποσοστό εργαζομένου και 1,79 στο ποσοστό εργοδότη), σύμφωνα με το άρθρο 31 του Ν.4756/2020. Πιο αναλυτικά, για το έτος 2021 πραγματοποιήθηκε μείωση 3 π.μ. των ασφαλιστικών εισφορών των μισθωτών, εκτός δημόσιων υπηρεσιών, αποκεντρωμένων διοικήσεων, ΟΤΑ α΄ και β΄ βαθμού και νομικών προσώπων αυτών, νομικών προσώπων δημοσίου δικαίου και νομικών προσώπων ιδιωτικού δικαίου εντός Γενικής Κυβέρνησης.

Από το μενού της εφαρμογής **«Μισθοδοσία/Βοηθητικές Εργασίες/Μείωση Ασφαλιστικών Εισφορών από 01/01/21»**, εμφανίζονται όλες οι εταιρείες με προεπιλεγμένη τη μείωση. Σε περίπτωση που έχετε εταιρεία (π.χ. Δημοσίου) που δεν εντάσσεται στη μείωση την αποεπιλέγετε όπως παρακάτω.

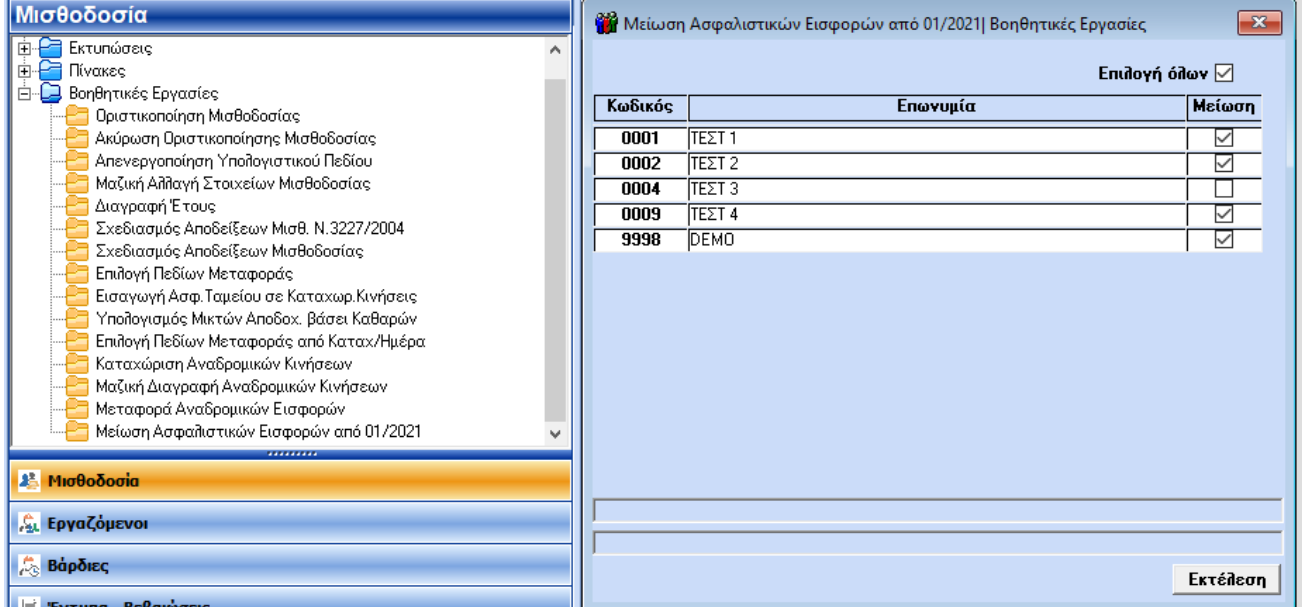

και πατάτε το κουμπί **«Εκτέλεση»**.

Κατόπιν θα εμφανιστεί μήνυμα «Η Διαδικασία ολοκληρώθηκε επιτυχώς» στο οποίο πατάτε το κουμπί **«ΟΚ»**.

Πατώντας το κουμπί **«Εκτέλεση»** οι ασφαλιστικοί οργανισμοί, που έχουν τους κλάδους ανεργίας, πρώην ΛΑΕΚ και ΟΕΚ, θα μειωθούν ως εξής:

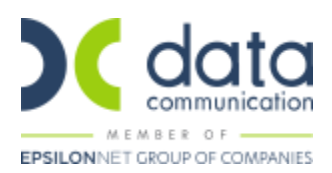

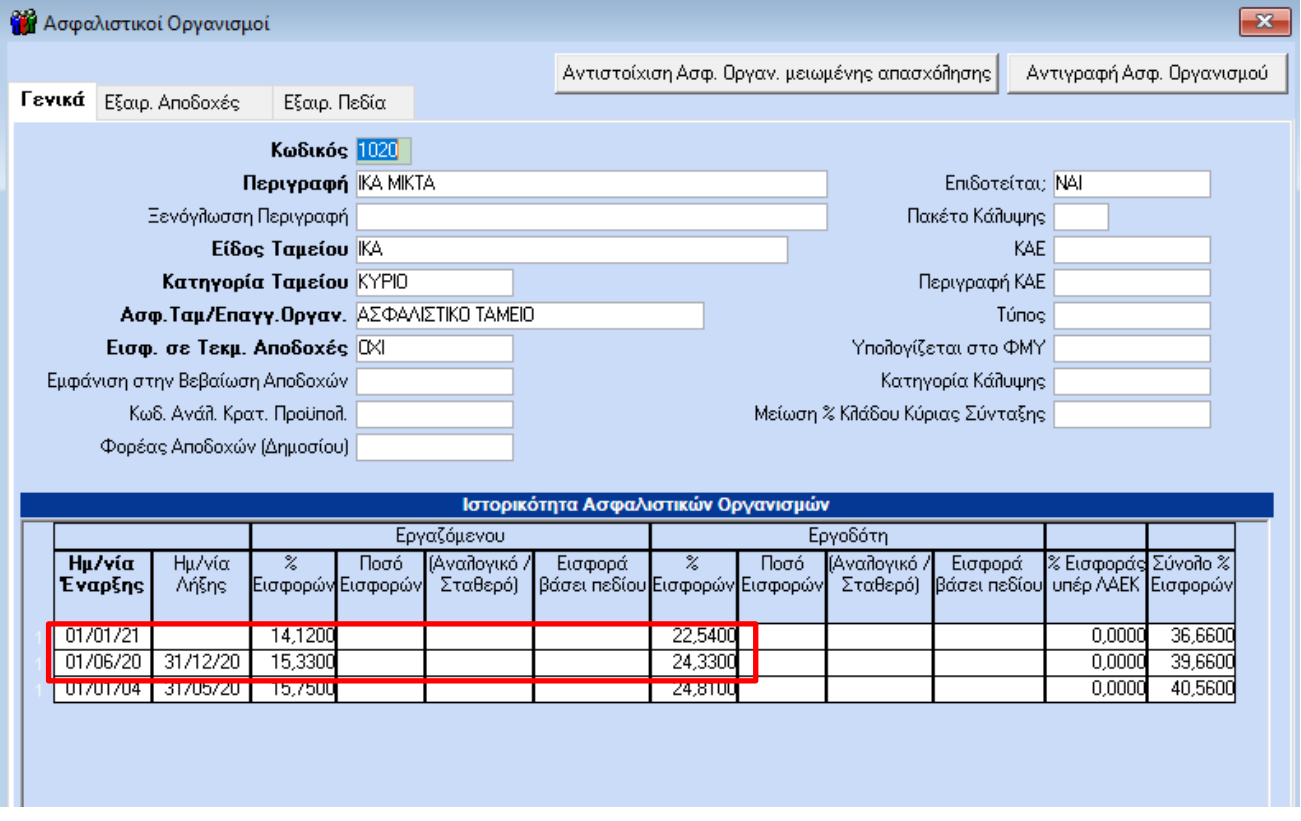

Και στην υπό-σελίδα **«Οικονομικά»** του εργαζόμενου θα εμφανίζονται πλέον οι μειωμένες εισφορές.

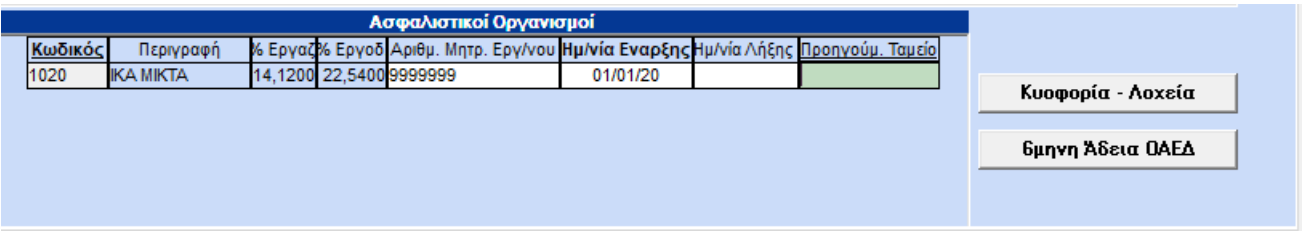

Στη μη επιλεγμένη εταιρεία **«0004»**, η εφαρμογή θα δημιουργήσει ένα νέο ασφαλιστικό οργανισμό (Α020) με τα ποσοστά που ίσχυαν 31/12/2020 και η εικόνα της υπό – σελίδας **«Οικονομικά»** του εργαζόμενου θα τροποποιηθεί ως κάτωθι:

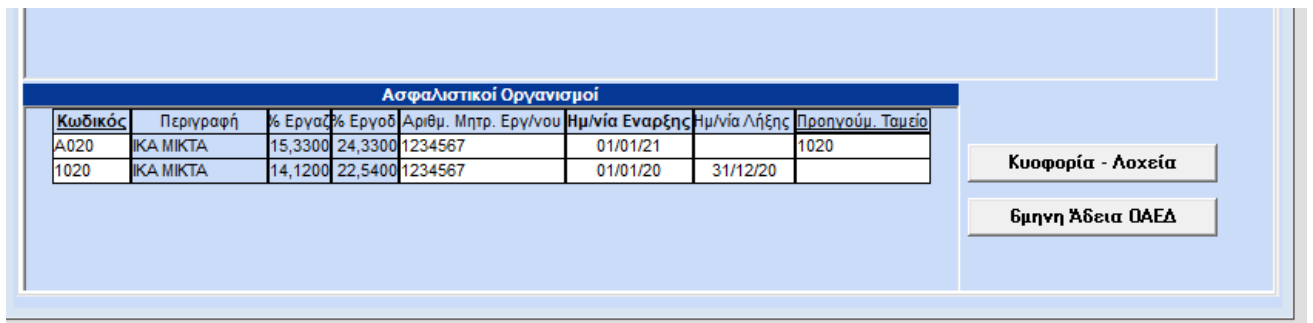

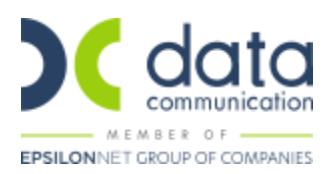

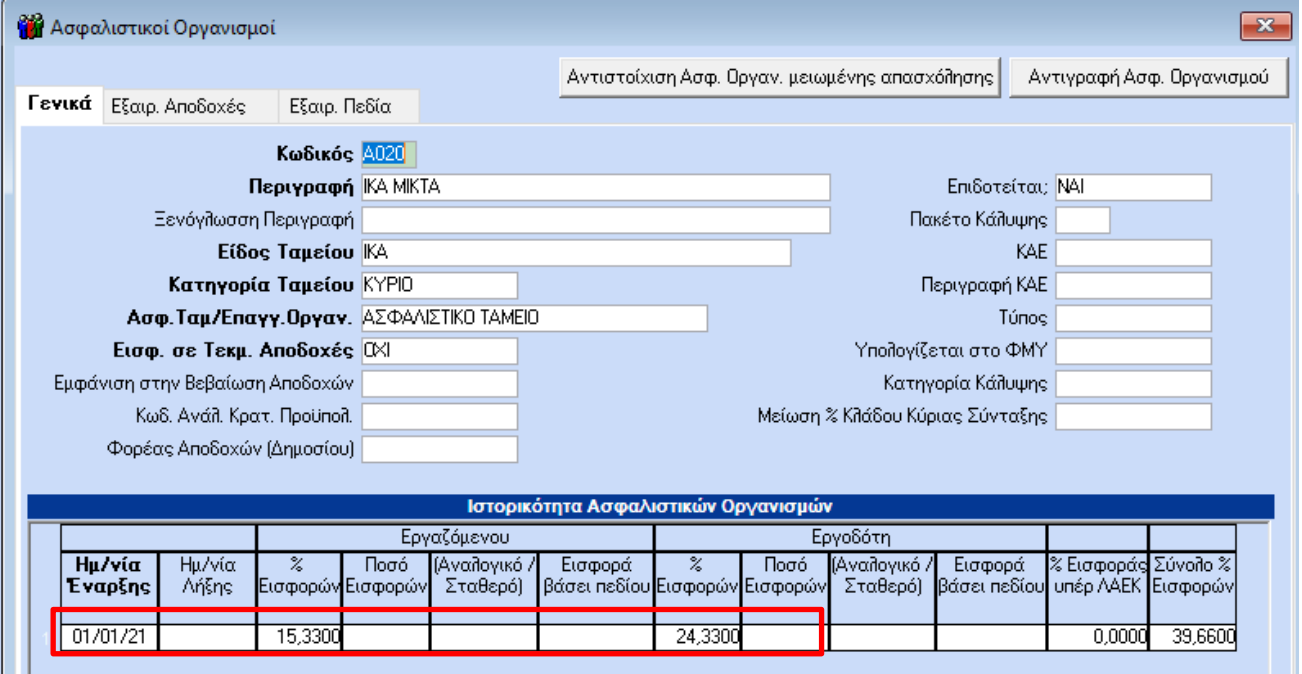

Για την απεικόνιση στην ΑΠΔ της ασφάλισης χωρίς τη μείωση των εισφορών αναμένονται οδηγίες από τον e-ΕΦΚΑ.

### **Ερώτηση 1<sup>η</sup> :**

Τι θα πρέπει να κάνω στην περίπτωση που ξεκλίκαρα κάποια εταιρεία, ενώ δεν έπρεπε, στον πίνακα της **«Μείωσης Ασφαλιστικών Εισφορών από 01/01/21»** και ήδη έχω πατήσει το κουμπί **«Εκτέλεση»**;

# **Απάντηση:**

Επιλέγετε την εταιρεία και πατάτε ξανά το κουμπί **«Εκτέλεση»** αφήνοντας επιλεγμένες και τις υπόλοιπες εταιρείες, που είχατε ήδη επιλέξει.

#### **Ερώτηση 2<sup>η</sup> :**

Τι θα πρέπει να κάνω στην περίπτωση που κλίκαρα κάποια εταιρεία, ενώ δεν έπρεπε, και ήδη έχω πατήσει το κουμπί **«Εκτέλεση»**;

#### **Απάντηση:**

Αποεπιλέγετε την εταιρεία και πατάτε ξανά το κουμπί **«Εκτέλεση»** αφήνοντας επιλεγμένες τις υπόλοιπες εταιρείες, που είχατε ήδη επιλέξει.

#### **Ερώτηση 3<sup>η</sup> :**

Πατώντας δύο ή περισσότερες φορές το κουμπί **«Εκτέλεση»** έχοντας την ίδια εταιρεία επιλεγμένη, θα δημιουργήσω κάποιο θέμα στην εταιρεία;

# **Απάντηση:**

Όχι, δεν δημιουργείται κανένα θέμα στην εταιρεία.